Follow these steps to submit your bus pass application online:

- 1. Go to<https://etcentral.tvusd.k12.ca.us/#/form/33>
- 2. Click on the Google or Microsoft icon to sign in using your existing Gmail or Outlook account. If you do not have a Gmail or Outlook account, you will need to create one.

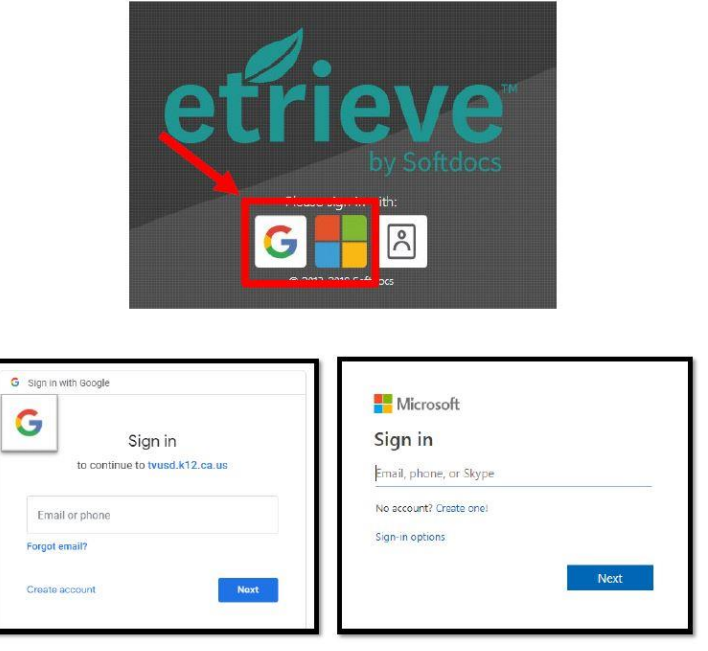

3. Once you have signed in, you will be taken directly to the Bus Pass Application. Fill out all required fields. If your student is new to our district or you are applying for free or reduced fare, you will need to click on "Attachments" at the bottom and upload a photo and/or income verification documents. Click "Submit" at the bottom when you are finished.

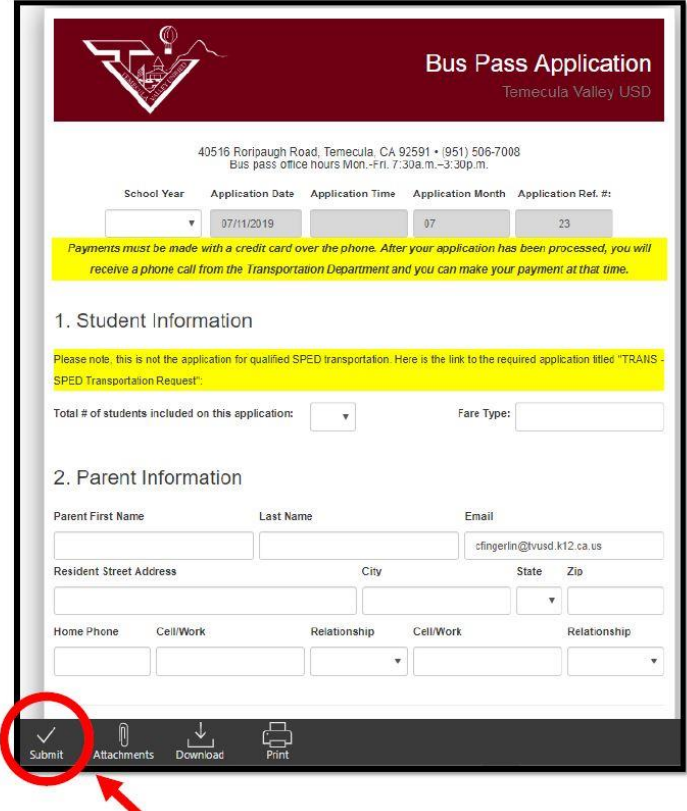

4. Payment must be made with a credit card over the phone as the bus pass office is not open for inperson applications. Allow 5-7 business days for your application to be processed. After your application has been processed, you will receive a phone call from the Transportation Department and you will be asked to make your payment at that time. Please call (951)506-7008 with any questions.